Міністерство освіти і науки України Сумський державний університет Факультет електроніки та інформаційних технологій Секція комп'ютеризованих систем управління

> ЗАТВЕРДЖУЮ Зав. кафедри \_\_\_\_\_\_\_\_\_\_\_Леонтьєв П.В.

> > \_\_\_\_\_\_\_\_\_\_\_\_\_\_\_\_\_\_2022р.

# **КВАЛІФІКАЦІЙНА РОБОТА БАКАЛАВРА**

зі спеціальності 151 – Автоматизація та комп'ютерно-інтегровані технології

### на тему: **«Автоматизація газоперекачуючого агрегату моделі ГПАЦ-16»**

(Дипломний проєкт)

Керівник проекту: Журавльов О.Ю.

Дипломник:

студент групи СУ-81 Гордієнко І. О.

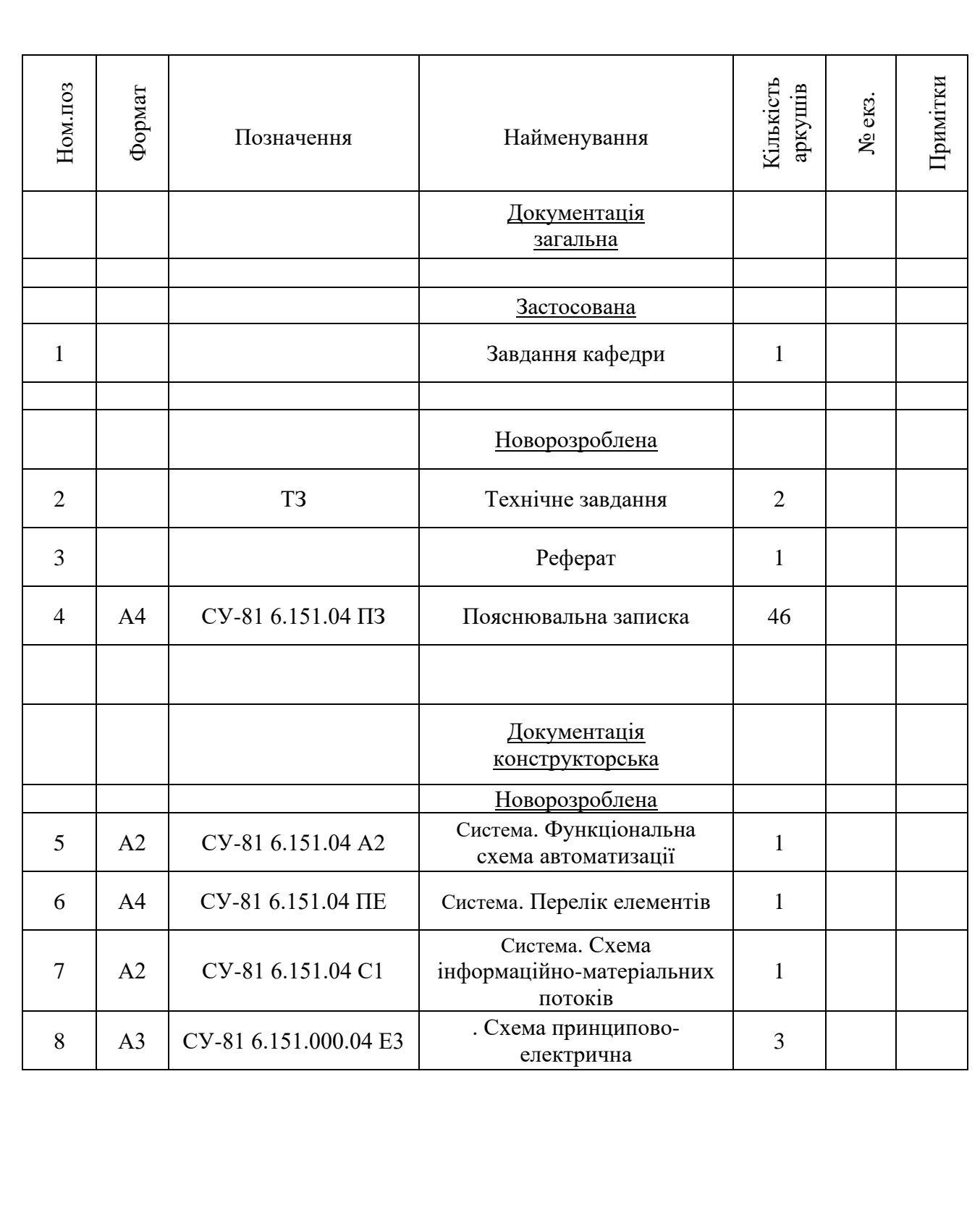

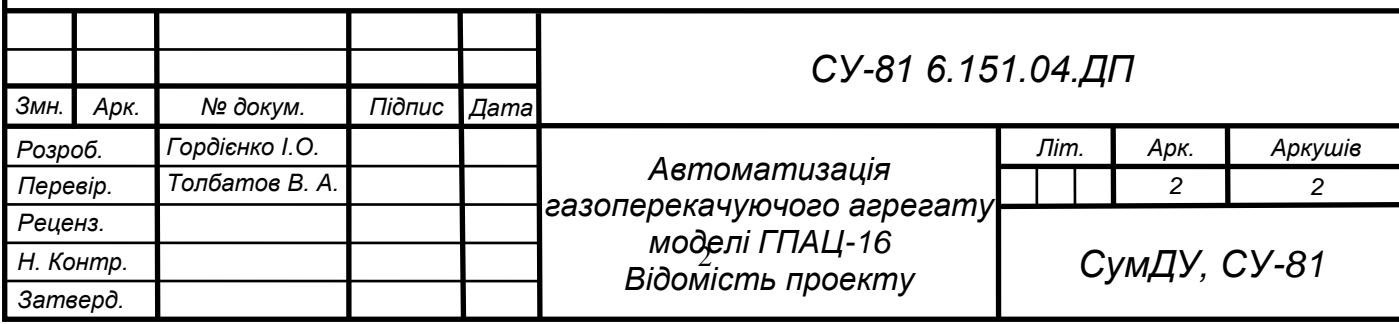

Міністерство освіти і науки України Сумський державний університет Факультет електроніки та інформаційних технологій Секція комп'ютеризованих систем управління

> ЗАТВЕРДЖУЮ Зав. кафедри \_\_\_\_\_\_\_\_\_\_\_Леонтьєв П. В.  $\frac{2022 \text{ p.}}{2022 \text{ p.}}$

### ЗАВДАННЯ на дипломний проєкт студенту Гордієнко Ігор

- 1. Тема проекту: Автоматизація газоперекачуючого агрегату моделі ГПАЦ-16. Затверджено наказом ректора університету. № \_\_\_\_\_\_\_\_ від ''\_\_'' \_\_\_\_\_\_\_\_\_\_\_\_\_ 20\_\_р.
- 2. Термін здавання студентом закінченого проекту "\_\_" \_\_\_\_\_\_\_\_\_\_ 20 р.
- 3. Вихідні дані до проекту: звіт з переддипломної практики, наукові публікації, статті, технічна документація.
- 4. Зміст пояснювальної записки: аналіз предметної області, система автоматизованого керування станції рекуперації етилацетату, вибір засобів автоматизації, розробка SCADA.
- 5. Перелік графічних матеріалів: 37 рисунків, 17 таблиць, 5 додатків.
- 6. Календарний план проектування

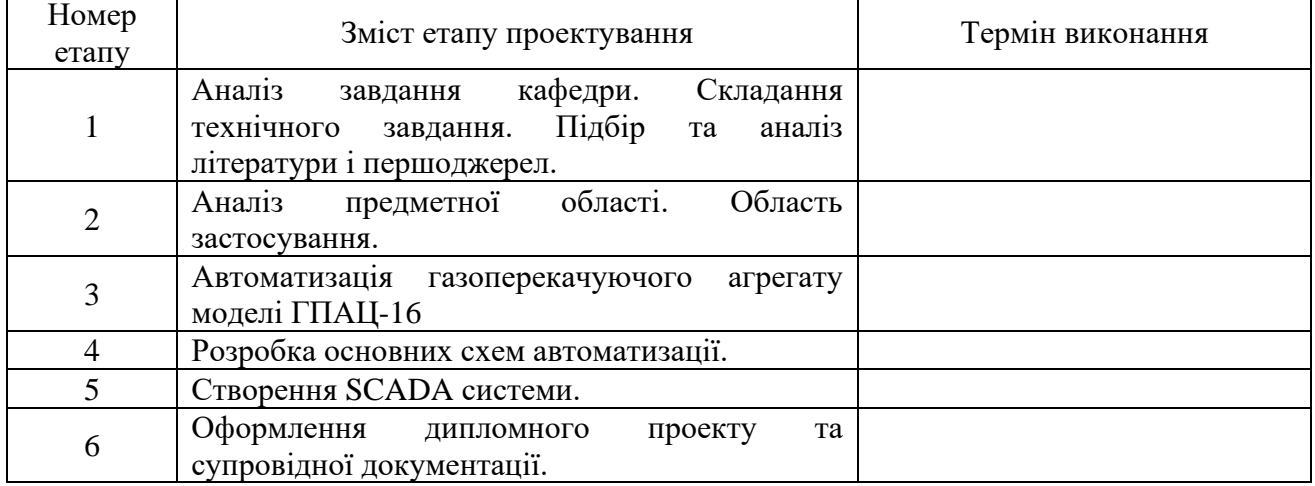

7. Дата видачі завдання "\_\_" \_\_\_\_\_\_\_\_ 20\_ р.

Керівник проекту:

До виконання прийняв: студент-дипломник групи СУ-81 Гордієнко І. О.

Журавльов О.Ю.

# ТЕХНІЧНЕ ЗАВДАННЯ

на проектування Автоматизація газоперекачуючого агрегату моделі ГПАЦ-16

Розробник: студент групи СУ-81 Гордієнко І. О.

Погоджено: Журавльов О.Ю.

Суми – 2022

*1. Назва і галузь застосування: а*втоматизація газоперекачуючого агрегату моделі ГПАЦ-16; газовидобувна промисловість, газопереробна промисловість.

*2. Підстави для проектування*: Наказ ректора Сумського державного університету №  $\overline{\mathbf{B}}$ ід  $\overline{\mathbf{B}}$ 

*3. Мета і призначення проекту*: огляд системи керування, розробка функціональних схем автоматизації; проектування автоматизованої системи ГПАЦ-16.

*4. Джерела розроблення:* конструкторська та технічна документація отримана під час проходження переддипломної практики.

*5. Режим роботи об'єкта*: режим роботи за графіком, з щоденними технічними роботами та регулярним плановим технічним обслуговуванням.

*6. Умови експлуатації СК:* живлення блоку живлення для шафи управління – 220В; частота – 50 Гц; живлення ПЛК – 24В; живлення 380 В, живлення промислового комп'ютера – 220В; 50Гц;. Ступінь захисту складових частин обладнання автоматизації – не нижче IP 20.

*7. Технічні вимоги*: ДСТУ 21.404 – 85 Автоматизація технічних процесів; ДСТУ 12.2.016 – 81 Система стандартів безпеки праці. Загальні вимоги безпеки.

*8. Стадії та етапи проектування*:

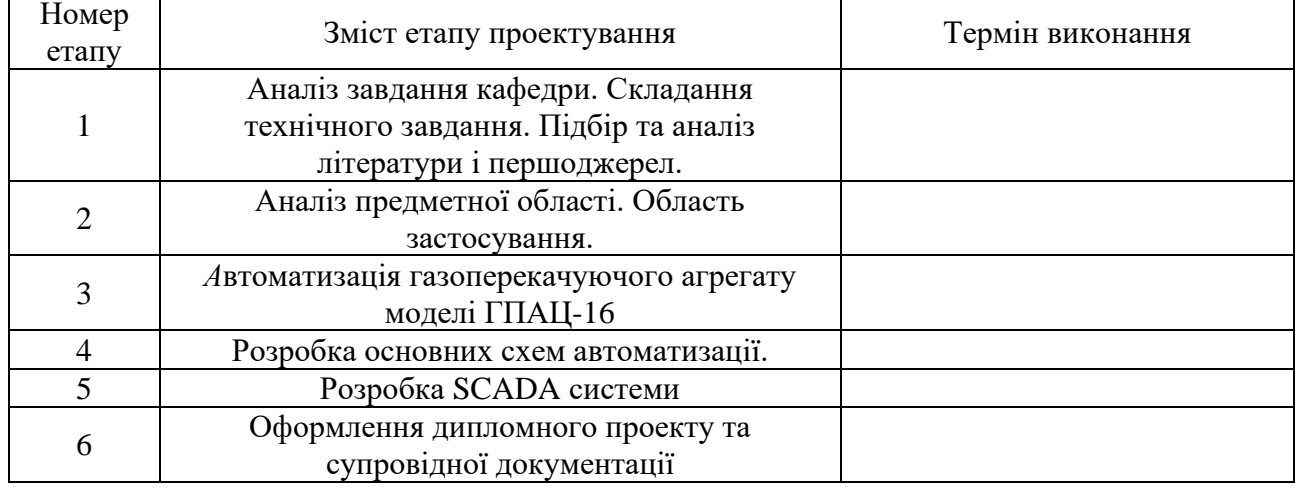

*9. Додатки*: Додаток А . Структура САК та рівні.

#### РЕФЕРАТ

Гордієнко Ігор \_\_\_\_\_\_. *А*втоматизація газоперекачуючого агрегату моделі ГПАЦ-16. Дипломний проект. Сумський державний університет. Суми, 2022 р.

Дипломний проект містить 46 аркушів пояснювальної записки, 37 рисунків, 17 таблиць, 5 схем. При виконанні дипломного проекту було використано 20 літературних джерел.

Даний дипломний проект спрямований на створення і опис системи керування газоперекачуючого агрегату моделі ГПАЦ-16. Розроблено технічне завдання. Розроблено основні технічні креслення та алгоритми роботи. В ході проекту була розроблена система керування газоперекачуючого агрегату моделі ГПАЦ-16, призначена для використання підприємствами які займаються газодобувною промисловістю.

Ключові слова: автоматизація, ГПА, газ, дотискна станція, газодобування.

### ABSTRACT

Gordienko Igor . Automation of the gas pumping unit of the GPAC-16 model. Degree project. Sumy State University. Sumy, 2022

The diploma project contains 46 sheets of explanatory note, 37 figures, 17 tables, 5 diagrams. 20 literature sources were used during the diploma project.

This diploma project is aimed at creating and describing the control system of the gas pumping unit model GPAC-16. The technical task is developed. The basic technical drawings and algorithms of work are developed. During the project, a control system for the gas pumping unit of the GPAC-16 model was developed, intended for use by enterprises engaged in the gas industry.

Key words: automation, GPA, gas, pressure station, gas production.

Міністерство освіти і науки України Сумський державний університет Факультет електроніки та інформаційних технологій Секція комп'ютеризованих систем управління

# ПОЯСНЮВАЛЬНА ЗАПИСКА до дипломного проєкту *А*втоматизація газоперекачуючого агрегату моделі ГПАЦ-16

Керівник проекту:

Виконав: студент групи СУ-81 Гордієнко І. О.

Журавльов О.Ю.

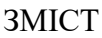

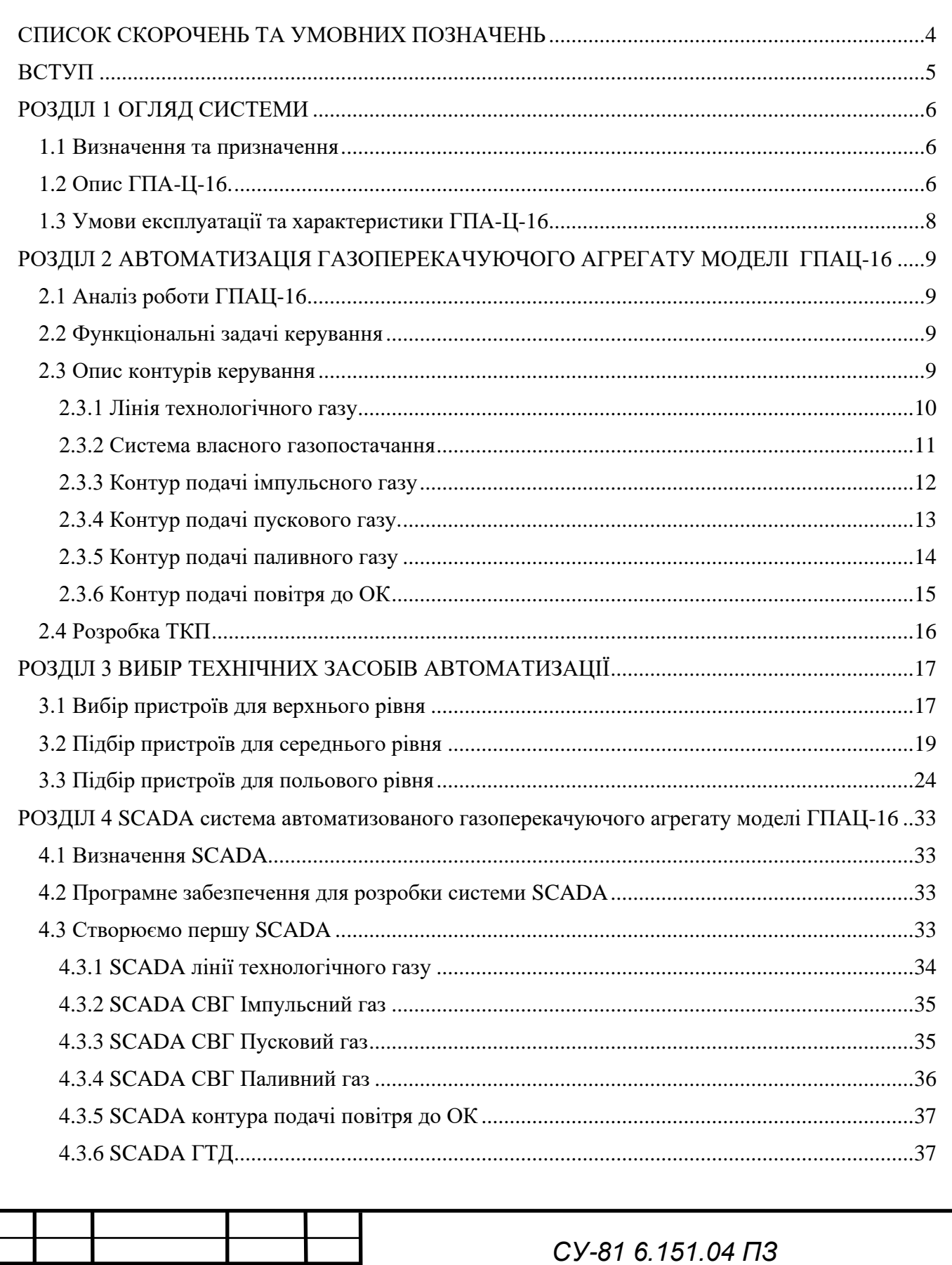

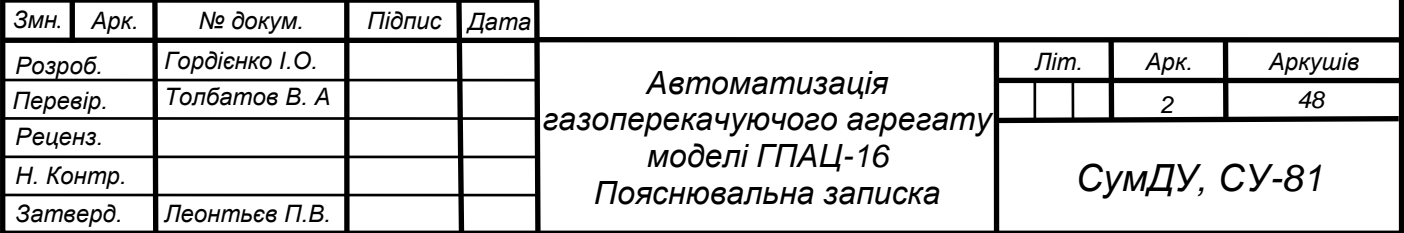

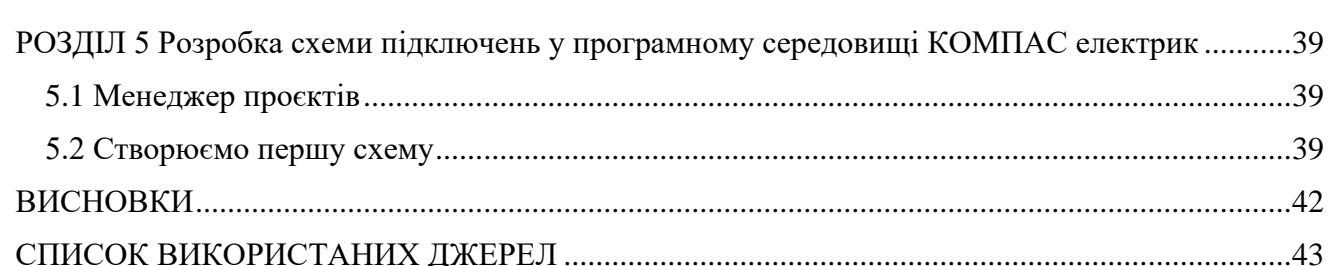

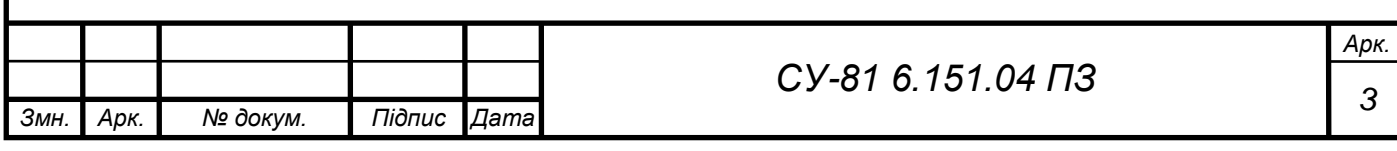

# СПИСОК СКОРОЧЕНЬ ТА УМОВНИХ ПОЗНАЧЕНЬ

<span id="page-9-0"></span>САК – Система автоматичного керування;

ТВД - турбіна низького тиску;

ОК - осьовий компресор;

КС - камера згорання;

СТ - вільна турбіна;

ПСГ - підземне сховище газу;

ВМ – виконуючий механізм;

ПЛК – програмований логічний контролер;

ПК – промисловий комп'ютер;

ПІД – пропорційно інтегрально диференціальний;

УГЗ - умовно-графічне зображення;

ТЗА – технічні засоби автоматизації.

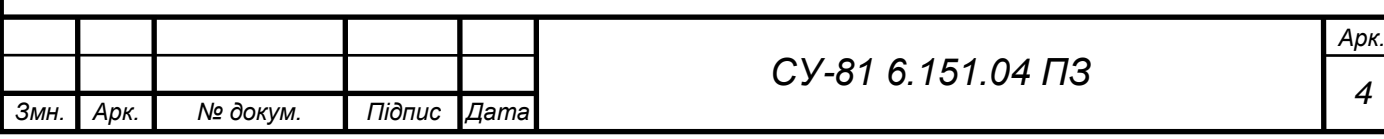

### ВСТУП

<span id="page-10-0"></span>На сьогоднішній день природнім газом користуються всі без виключення, як звичайні люди в господарських цілях, так і різноманітні підприємства у виробничих цілях. За допомогою природнього газу, є змога обігріти квартиру взимку, заправляти машини, готувати їжу, та інше.

Природній газ видобувать з глибоких недр землі і з'являється потреба у транспортуванні його по магістральним трубопроводам.

Цією роботою займається газоперекачуючий агрегат - ГПА-Ц-16. Даний агрегат складається із функціонально закінчених блоків, поєднаних між собою безпосередньо на місці його експлуатації.

Одним із основних закінчених блоків є турбоблок в якому розміщується двигун НК-16СТ який був розроблений на базі авіаційного двигуна НК-8-2У.

Не менш важливий є блок автоматики, в якому розміщуються електроніка, така як автоматичні вимикачі, релейні модулі, контроллер та модулі до нього. Блок автоматики а також КВП і А будут проєктуватися в моєму дипломному проєкті.

В дипломному проєкті здійснюється огляд на систему, опис контурів керування, підбір ТЗА та КВП, проєктування схеми інформаційно-матеріальних потоків, ФСА, схему підключення до контроллера, а також створення SCADA системи.

Тема є досить актуальною, бо саме ГПА-Ц-16 наразі використовуються у газовидобуванні на компресорних станціях.

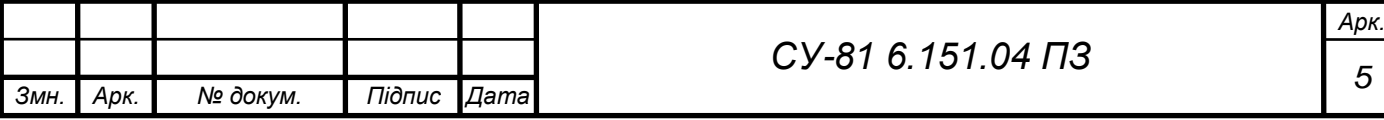

## <span id="page-11-0"></span>РОЗДІЛ 1 ОГЛЯД СИСТЕМИ

1.1 Визначення та призначення

<span id="page-11-1"></span>Газоперекачувальний агрегат (ГПА) - це складна енергетична установка, яка складається з функціонально завершених блоків, поєднаних між собою. Саме те що агрегат має багато блоків, які взаємопов'язані між собою і робить його складною енерго установкою.

ГПА призначена для створення компремування природнього газу, тобто збільшення його тиску за рахунок компресора.

В проєкті розглядаємо ГПА-Ц-16 з двигуном НК-16СТ.

# 1.2 Опис ГПА-Ц-16.

<span id="page-11-2"></span>Для опису ГПА-Ц-16 пропонується розглянути рисунок 1.1 на якому зображно саме цей газоперекачувальний агрегат.

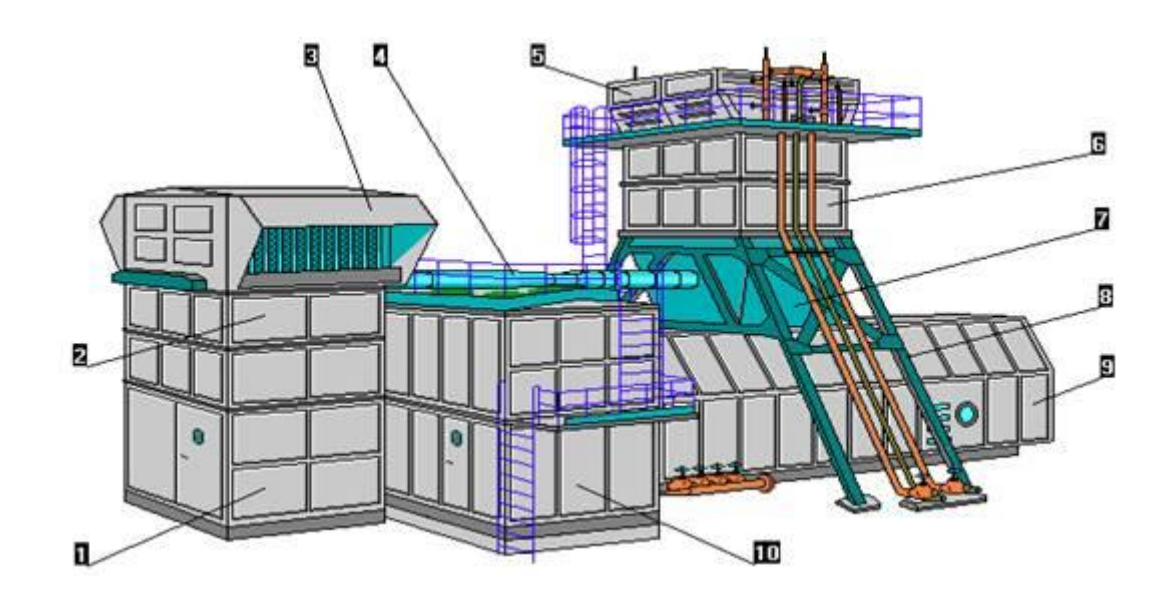

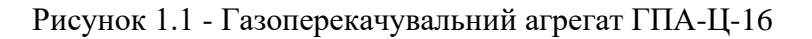

Складається він з:

- 1 камера всмоктування;
- 2 шумоглушники всмокту;
- 3 повітроочисний пристрій;
- 4 система підігріву циклового повітря;
- 5 утилізатор;
- 6 шумоглушники вихлопу;

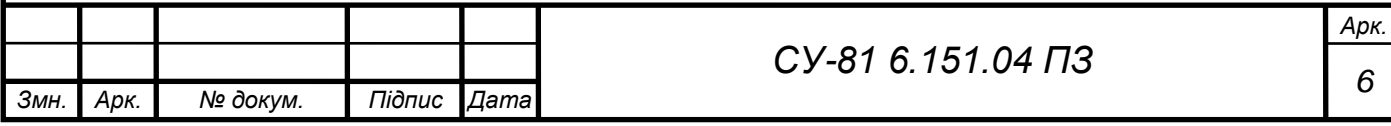

- 7 дифузор;
- 8 опора вихлопної частини;
- 9 турбоблок
- 10 блок маслоагрегатів.

Для детального опису кожного блоку, пропоную розглянути ГПА-Ц-16 у розрізі (рис. 1.2).

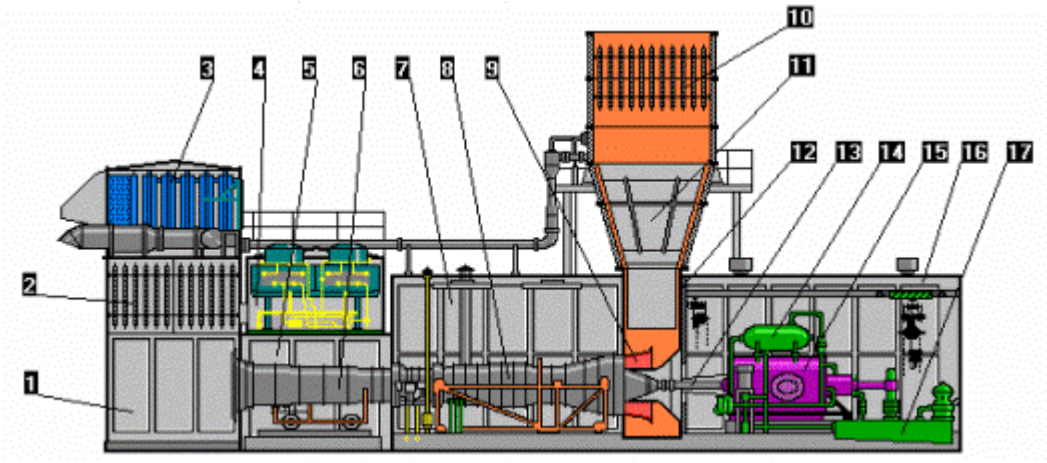

Рисунок 1.2 - Агрегат ГПА-Ц-16 у розрізі

Під номером 1 знаходиться камера згорання, 2 - шумоглушники, 3 - повітроочисний пристрій, під 4 - блок із вентилями, 5 - проміжний блок, 6 - патрубок, 7 - відсік двигуна в якому знаходиться двигун під номером 8 - НК-16СТ, 9 вихлопний равлик, 10 - шумоглушники вихлопу, 11 - дифузор, 12 - герметична перегородка, 13 - поміжний вал, 14 - гідроакумулятор, 15 - нагнітач НЦ-16, під цифрою 16 - відсік нагітач і нарешті цифра 17 - маслобак нагнітача.

Окремий блок, який не згадано на рисунку 1.2 - блок автоматики. У блоці знаходяться шафи автоматики наповнені електронікою для автоматизовного керування ГПА-Ц-16. Блок автоматики виглядає як показано на рисунку 1.3. Зазвичай це контейнерне виконання.

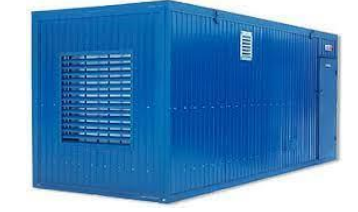

Рисунок 1.3 - Контейнерне виконання блоку автоматики

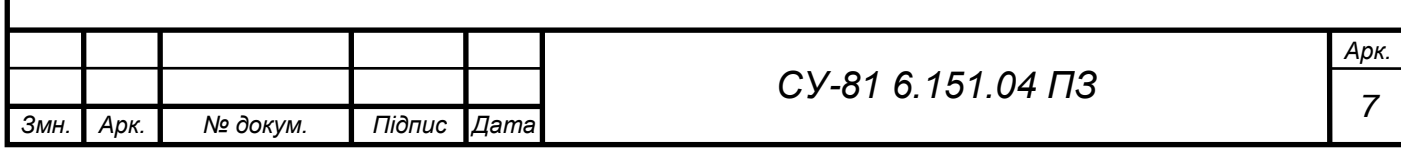

1.3 Умови експлуатації та характеристики ГПА-Ц-16

<span id="page-13-0"></span>Агрегат ГПА-Ц-16 можна експлуатувати при температурі від мінус 55 до плюс 45 \*С, тобто агрегат пристосований майже до будь-якої кліматичної зони. Район сейсмічності має бути не сейсмічним.

Характеристики ГПА-Ц-16 представлені у таблиці 1.1.

Таблиця 1.1 - Параметри ГПА-Ц-16.

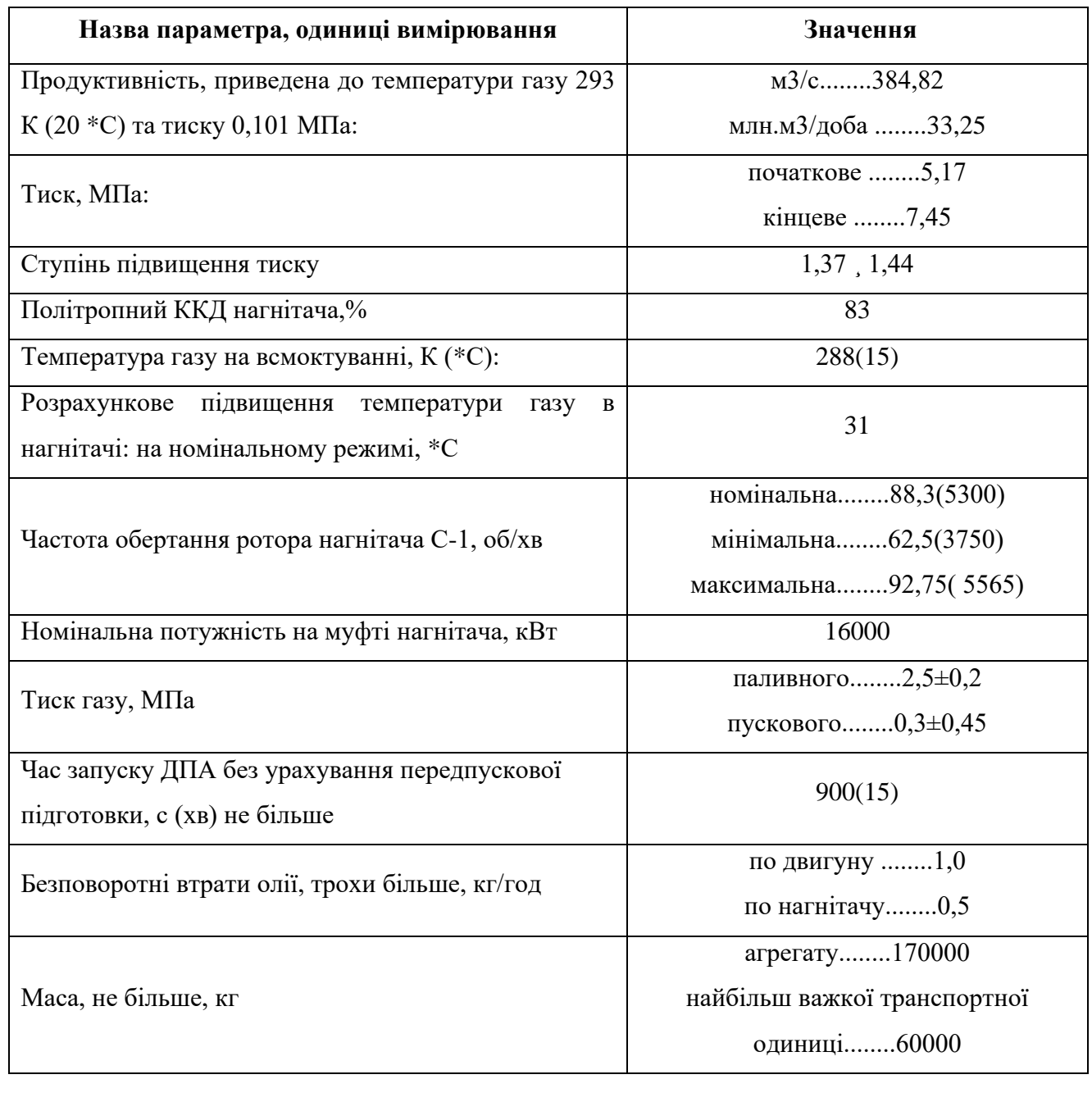

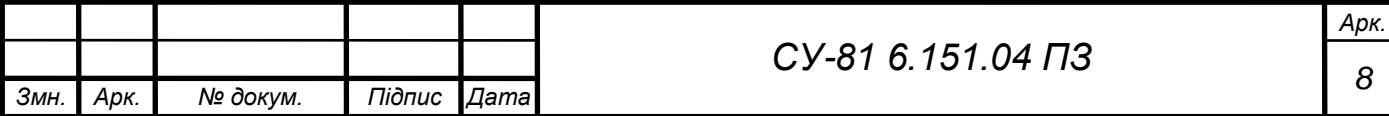

# <span id="page-14-0"></span>РОЗДІЛ 2 АВТОМАТИЗАЦІЯ ГАЗОПЕРЕКАЧУЮЧОГО АГРЕГАТУ МОДЕЛІ ГПАЦ-16

# 2.1 Аналіз роботи ГПАЦ-16

<span id="page-14-1"></span>Детальніше про роботу ГПА можна ознайомившись зі схемою інформаційноматеріальних потоків СУ-81 6.151.04 С1.

# 2.2 Функціональні задачі керування

<span id="page-14-2"></span>Відповідно до схеми інформаційно – матеріальних потоків складаємо ряд функціональних задач керування газоперекачувальним агрегатом. До таких задач відносимо:

- контроль та підтримка температури, тиску, рівня, витрат;

- забезпечити керування відцентрованим вентилсятором;
- забезпечити пуск двигуна НК-16СТ;
- забезпечити керування арматурою;
- контроль процесу адсорбції;
- контроль процесу роботи двигуна.

### 2.3 Опис контурів керування

<span id="page-14-3"></span>ГПА-Ц-16 і всі контури керування зображені на схемі СУ-81 6.151.04 А2, з якою я рекомендую ознайомитися. На мою думку, для легшого опису ГПА-Ц-16 було прийнято рішення розділити агрегат на окремі контури керування:

- Лінія технологічного газу;

- система власного газопостачання, яка в свою чергу поділяється на контури:
	- контур подачі імпульсного газу;
	- контур подачі пускового газу;
	- контур подачі паливного газу;

- контур подачі повітря до ОК.

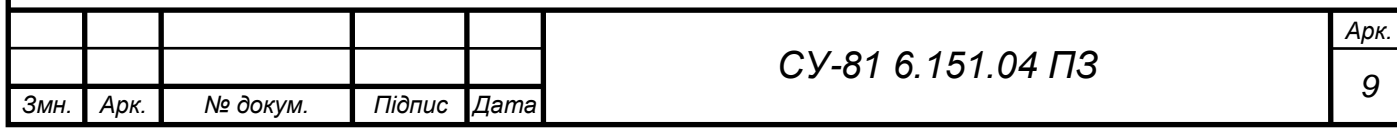

2.3.1 Лінія технологічного газу

<span id="page-15-0"></span>Лінія технологічного газу складається з відцентрованого компресора ВК, лінії всмоктування та нагнітання якого з'єднані із системою газових комунікацій компресорної станції через вхідний Кл7 та вихідний К8 клапани. До клапана К7 паралельно підключений клапан дистанційного керування Кл6, призначений для продування та заповнення ВК під час пуску ГПА. Даний контур зображений на рисунку 2.1.

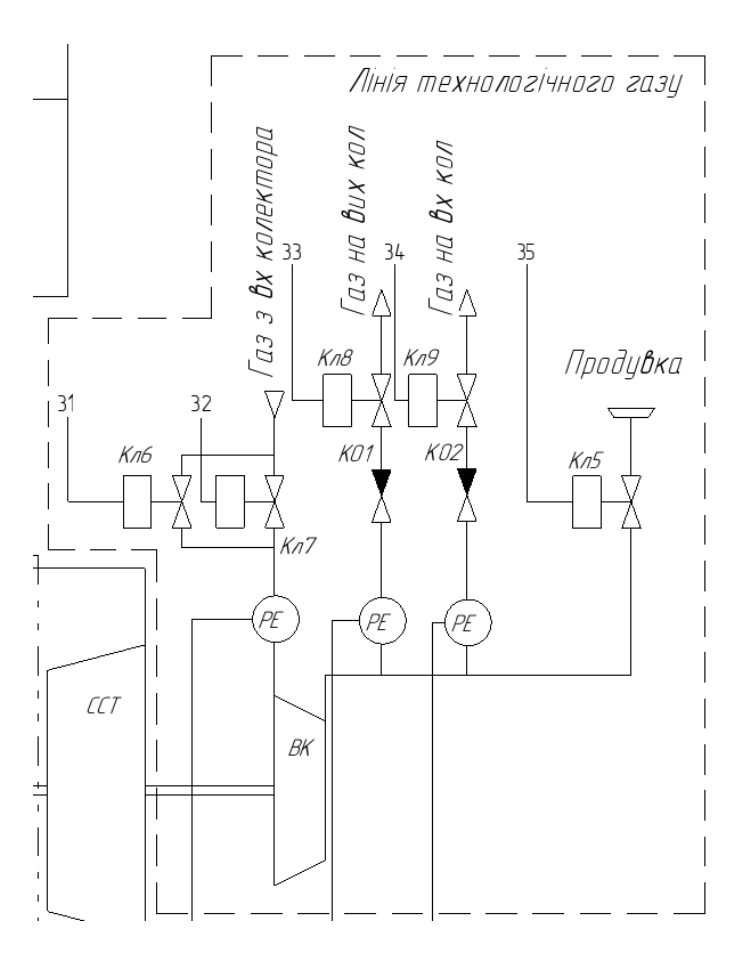

Рисунок 2.1 - Лінія технологічного газу

Відцентрований компресор - це головна частина технологічної лінії і призначений він для підвищення тиску і подачі газу із всмоктування в лінію нагнітання, потік якого проходить через компресорну станцію. В компресорі газ стискається до потрібного тиску, для компенсації втрат на ділянці від попередньої станції та в комунікаціях самої станції.

З лінії нагнітання ВК газ через зворотній клапан КО1 і клапан Кл8 потрапляє у вихідний колектор КС. Ця лінія з'єднана через Кл5 зі свічкою скиду газа в атмосферу, а через КО2, і клапан Кл 9 з вхідним колектором КС.

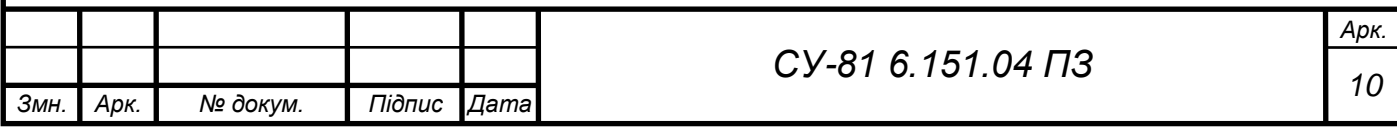

<span id="page-16-0"></span>2.3.2 Система власного газопостачання

Даний контур призначений для очистки та підігріву ІПП газів, які використовуються під час рорботи ГПА.

Газ який відбирається для системи газопостачання компресорної станції здійснюється з трубопроводної арматури у наступних точках:

1. До К10 і К11.

2. Після К10 і К11.

3. Із вхідного колектора.

4. Із вихідного колектора.

Надалі ці лінії відбору газу поєднується в один колектор, із якого газ потрапляє в блок підготовки ІПП газів. У БФ газ очищається від конденсату та різних домішок у тому числі механічних і потім вже очищений газ потрапляє до БП і БО. У БП газ повинен нагрітися до температури 20...25℃. Після нагрівння потік газу розділяється на 3 потоки, які надходять в системи ІПП газу відповідно.

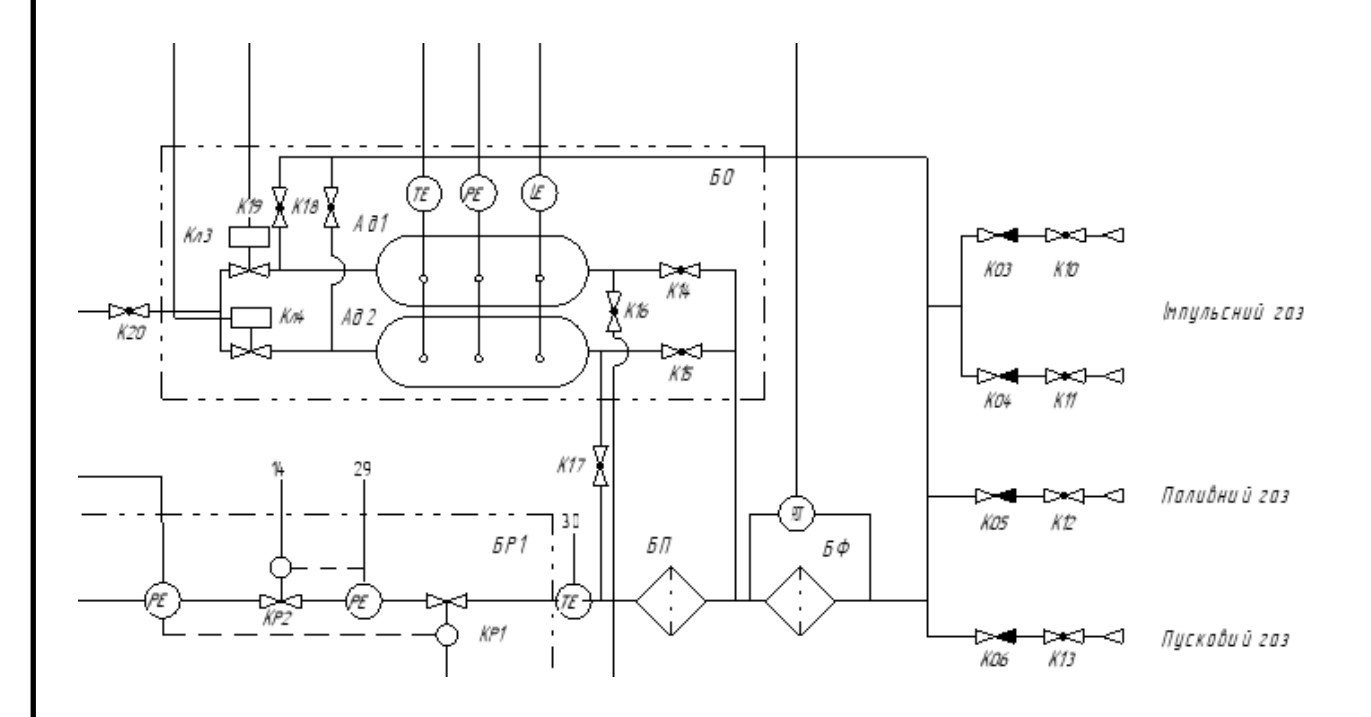

Рисунок 2.2 - Система власного газопостачання

Відповідно систему власного загопостачання можемо поділити на 3 контури: - контур подачі імпульсного газу; - контур подачі паливного газу; - контур подачі пускового газу.

![](_page_16_Picture_122.jpeg)

2.3.3 Контур подачі імпульсного газу

<span id="page-17-0"></span>Коли імпульсний газ потрапляє в систему, він проходить попереднє очищення в БФ а потім потрапляє в БО, який в свою чергу складається з двох адсорберів Ад 1/2. Адсорбер зазвичай заповнюється двома речовинами. Перша - речовна що адсорбується, друга адсорбент. В якості адсорбента використовують або алюмогуль, або силікагель, або цеоліт. Оскільки імпульсний газ потрібен для керування пневмогідравлічною системою запірної арматури компресорної станції, то осушка цього газу просто необхідна щоб униктнути заїдання та обмерзання виконавчих механізмів арматури при низьких температурах навколишнього середовища.

Є два режими роботи адсорберів. Перший - режим адсорбції, другий - регенерації. Під час першого режиму - газ повністю зневоднюється і вся волога впитується адсорбентом, а під час другого - за допомогою гарячого газу температурою в 300℃ пропускається через адсорбер і тим самим всю вологу виносить із нього.

Надалі імпульсний газ потрапляє до ресивера, який призначений для керування пневаматичними та пневмогідравлічними кранами КС.

![](_page_17_Figure_4.jpeg)

Контур подачі імпульсного газу зображений на рисунку 2.3.

*Змн. Арк. № докум. Підпис Дата*

2.3.4 Контур подачі пускового газу.

<span id="page-18-0"></span>Пусковий газ так само як і імпульсний газ проходить очищення від механчних частинок та небажаної вологи (БФ) і підігрівається проходячи через БП. Надалі він потрапляє в систему, де завдяки регулятору тиску, який здійснює керування КР2 від значення тиску з датчика РЕ, газ редукується до тиску 1,0 - 1,5 МПа і надходить через крани К24 і К26 до турбостартера. Газ, розширюючись в ТС, розкручує ротор осьового компресора і ТВД при старті ГТУ.

![](_page_18_Figure_2.jpeg)

Рисунок 2.4 – Контур подачі пускового газу

![](_page_18_Picture_125.jpeg)

2.3.5 Контур подачі паливного газу

*Змн. Арк. № докум. Підпис Дата*

<span id="page-19-0"></span>У цьому контурі паливний газ також проходить попереднє очищення і нагрівання у відповідних блоках. Після такої "процедури" газ потрапляє до блоку редукування, де за допомогою регуляторів тиск коливається в значеннях від 0,6 до 2,5 МПа. Значення залежить від значення тиску в камері сгорання КС.

Як бачимо, даний контур має дві лінії. Одна - основна, інша - резервна. Це потрібно на випадок аварії на одній із ліній або для вирівнювання тиску в системі, якщо значення параметра тиску піднімется до критичного. Також система має так званий блок захисту, потрібен він для швидкого перекриття арматури КР3 та КР5.

Палевний газ, пройшовши лінію редукування потрапляє в сепаратор для очищення від конденсату і вже потім потрапляє до паливного колектора. Звідки газ через СК та РК потрапляє в камеру сгорання. К6 та К7 відповідно потрібні для подачі паливного газу о запальну і чергову пальники.

![](_page_19_Figure_4.jpeg)

<span id="page-20-0"></span>2.3.6 Контур подачі повітря до ОК

Повітряно всмоктувальна камера заберає повітря з атмосфери і підігріває його за рахунок ТПВ, для того щоб попередити систему від замерзання і потім спрямовує повітря до фільтра Ф1, в якому відбувається процес очищення від механічних домішок та вологи повітря. Надалі повітря проходить через поглинач шуму Г1 і потрапляє до ОК. В осьовому компресорі повітря стискається, потрапляє до РТ, де здійснюється нагрівання цього повітря і вже після всього цього повітря надходить до камери сгорання.

При спалюванні газу, з'являються продукти горіння, які направляються до спочатку до турбіни ТВД, а потім до турбіни ССТ, в результаті чого ці турбіни і починають обертатися. Турбіна ССТ обератє вал ЦК, в результаті чого тиск природнього газу підвищується, що забезпечує переміщення його.

Вихлопні гази проходять через шумоглушник Г2, після чого проходячи через теплообмінник утилізатор, завдяки відцентрованому вентилятору ВВ, викидуються в атмосферу.

Контур керування зображено на рисунку 2.6.

![](_page_20_Figure_5.jpeg)

<span id="page-21-0"></span>2.4 Розробка ТКП

Аналізуючи конутри керування було складено таблицю вхідних та вихідних сигналів (табл. 2.1).

# Таблиця 2.1 - Таблиця вхідних сигналів

![](_page_21_Picture_171.jpeg)

# Таблиця 2.2 - Таблиця вихідних сигналів

![](_page_21_Picture_172.jpeg)

\*враховуючи те що пристрої мають кінцеві вимикачі, коже пристрій має відправляти дискретний сигнал контроллеру про початок роботи або положення виконавчих механізмів.

За допомогою таблиць вхідних/вихідних сигналів здійснюємо підбір засобів автоматизації та виконавчих механізмів.

![](_page_21_Picture_173.jpeg)

# <span id="page-22-0"></span>РОЗДІЛ 3 ВИБІР ТЕХНІЧНИХ ЗАСОБІВ АВТОМАТИЗАЦІЇ

Для забезпечення роботи САУ на газоперекачувальному агрегаті Ц-16 потрібно обрати та закупити відповідні засоби автоматизації. Якщо конкретно, то для реалізації САУ треба контроллер, додаткові модулі розширення, датчики та виконуючі механізми. Саме за допомогою САУ ми можемо вирішити поставлені задачі керування у другому розділі цієї роботи.

Система автоматизованого керування має три рівні:

1. Верхній рівень (його ще називають рівнем управління технологічним процесом).

2. Середній рівень (інша назва - рівень управління).

3. Нижній рівень (називають також поьовий рівень).

На першому рівні автоматизації обирають персональний комп'ютер, монітор і інші переферійні пристрої, які потрібні для оператора чи диспетчера, який має можливість керувати технологічним процесом. Розташовуються ці пристрої у так званій диспетчерський або операторній.

На другому рівні здійснюється вибір електронних пристроїв, таких як ПЛК, модулі до нього, засоби захисту, реле та інші подібні пристрої необхідні для коректної роботи САУ, які розташовуються у щитах чи шафах САУіР. В свою чергу щити та шафи теж зазвичай встановлюються в операторних кімнатах.

На третьому рівні обирають датчики та виконавчі механізми, які розташовуються безпосередньо на технлогічних лініях.

<span id="page-22-1"></span>3.1 Вибір пристроїв для верхнього рівня

Під час вибору верхнього рівня, було обдумано та прийнято рішення не економити на комфортному робочому місці для оператора, тому що створення таких умов сприяє зменшення втомленості самого оператора та збільшує його увагу до процесу та контролю параметрів в системі. Іншими словами зменшить вірогідність людської помилки.

Для верхнього рівня обираємо персональний комп'ютер оператора, монітор, принтер ethernet кабель та інші переферійні пристрої.

В якості ПК було розглянуто багато різних виробників, таких як ASUS, SAMSUNG, HUAWEI. Зупинився на ASUS, а саме моделі S500MC. Це досить швидкий, сучасний та якісний комп'ютер, за яким буде приємно працювати. До ПК потрібно обрати монітор, бо ми розуміємо, що без візуалізації технлогічного процесу неможливо реалізувати верхній рівень.

![](_page_22_Picture_138.jpeg)

Монітор фірми SAMSUNG модель LF27T450 Black ідеально поєднається з нашим ПК. Комп'ютер та монітор можемо побачити на рисунку 3.1.

![](_page_23_Picture_1.jpeg)

Рисунок 3.1 - ASUS S500MC та SAMSUNG LF27T450 Black

Технічні характеристики цих пристроїв можливо розглянути у таблиці 3.1.

Таблиця 3.1 - Технічні характеристики ASUS S500MC та SAMSUNG LF27T450 Black

![](_page_23_Picture_121.jpeg)

![](_page_23_Picture_122.jpeg)

Інші пристрої як мишка, клавіатура та інше також включаємо, але фірма, модель та цінова категорія цих пристроїв не враховується, підійдуть будь-які сумістні пристрої.

3.2 Підбір пристроїв для середнього рівня

<span id="page-24-0"></span>Для середнього рівня автоматизації потрібно обрати електронні пристрої, такі як автоматичні вимикачі, реле, контролер, модулі розширення, клемні з'єднання та інших потрібних пристроїв.

Автоматичні вимикачі, найкраще обрати від фірми Schneider Electric. Вони цінуються своєю якістю, надійністю та відносно недорогою ціною. Модель автоматичного вимикача обираємо iC60H. Нам знадобляться 3 -х та 2 - х полюсні автомати, з кривою С.

![](_page_24_Picture_4.jpeg)

Рисунок 3.2 - Автоматичні вимикачі фірми SE моделі iC60H Технічні характеристики знаходяться у таблиці 3.2

![](_page_24_Picture_92.jpeg)

![](_page_24_Picture_93.jpeg)

Реле потрібне для комутації великої напруги та велкого струму набагато меншою напругою. Конкретно перед нами постає необхідність комутувати 220 В змінного струму, 24 вольтами постійного струму. Реле від фірми Phenix Contact, а саме PLC-RSC- 24DC/21-21.

![](_page_25_Picture_1.jpeg)

![](_page_25_Figure_2.jpeg)

Таблиця 3.3 - Технічні характеристики реле

![](_page_25_Picture_115.jpeg)

Надалі є необхідність обрати блок живлення. Було розглянуто ринок і пропозиції, після чого прийняв рішення обрати блок живлення від фірми Weidmuller моделі PRO MAX 120W 24 V 5 A. Розглянути можливо його на рисунку 3.4. Технічні характеристи подано у вигляді

![](_page_25_Picture_116.jpeg)

таблиці 3.4. Данне джерело живлення використовують для живлення давачів, живлення контроллерів та іншої електронніки, яка потребує живлення.

![](_page_26_Picture_1.jpeg)

![](_page_26_Figure_2.jpeg)

Таблиця 3.4 - Технічні характеристики реле

![](_page_26_Picture_113.jpeg)

Тепер потрібно обрати мозок нашої системи, а саме контролер. Саме контролер приймає, обробляє та видає інформацію у вигляді сигналу. Контролер, щоб забеспечити таку роботу повинен в собі мати наступні елементи:

- оперативну пам'ять;
- постійну пам'ять;
- процесор;
- інтерфейси комунікації;

![](_page_26_Picture_114.jpeg)

- клемні колодки для виводу сигналів.

Я розглянув ринок пропозицій і вирішив обрати контролер фірми SE моделі TM221CE40R (рис.3.5). Контролер ідеально підходить під наші вимоги. Вимогами є саме кількість вхідних та вихідних сигналів.

![](_page_27_Picture_2.jpeg)

Рисунок 3.5 - Контролер TM221CE40R

# Таблиця 3.5 - Технічні характеристики M221CE40R

![](_page_27_Picture_129.jpeg)

Вихідні та вхідні дискретні сигнали ми підключемо до самого ПЛК, а для вхідних уніфікованих сигналів, потрібно обрати додаткові модулі розширення. Такі як TM3AI8 в кількості 3 штук. До даного модуля підключаємо давачі з сигналом 4...20мА, таких давачів 20

![](_page_27_Picture_130.jpeg)

штук. Модуль розрахований на 8 каналів, тому і виходить що мінімальна кількість модулів - 3 штуки. На рисунку 3.6 зображено даний модуль.

![](_page_28_Picture_1.jpeg)

Рисунок 3.6 - Модуль розширення TM3AI8

Також для керуючого сигналу 4...20 мА потрібен відповідний модуль, а саме TM3AQ4. Оскільки таких сигналів 6, потрібно 2 модуля.

![](_page_28_Picture_4.jpeg)

Рисунок 3.7 - Модуль розширення TM3AQ4

![](_page_28_Picture_51.jpeg)

3.3 Підбір пристроїв для польового рівня

<span id="page-29-0"></span>Обираємо пристрої для полбового рівня. Для цього знову вивчаємо ринок пропозицій і обираємо датчики. Виходячи з таблиці вхідних сигналів 2.1 розуміємо, що нам потрібно 3 диференціальних датчика тиску, 10 датчиків тиску 4...20 мА, 3 датчики температури, 1 датчик рівня та 3 витратоміри. Датчики підбиралися під робочі параметри речовин, і тому кожен датчик підходить для всіх контурів керування.

Диференціальний датчик тиску. Вимірю різницю тиску між 2 точками, в нашому випадку перед теплообмінниками і після них. В якості ДДТ обрано BFT 210 фірми Atek. Його технічні характеристики можна розглянути у таблиці 3.6

![](_page_29_Picture_3.jpeg)

Рисунок 3.8 – Диференціальний датчик тиску BFT 210

Таблиця 3.6 – Характеристики BFT 210

![](_page_29_Picture_111.jpeg)

![](_page_29_Picture_112.jpeg)

В якості датчика тиску нам гарно підійде MBS 3000 DANFOSS, а саме візьмемо до уваги - 060G1106. Технічні характеристики в таблиці 3.7.

![](_page_30_Picture_1.jpeg)

Рисунок 3.9 – Давач тиску MBS 3000 060G1106

Таблиця 3.7 – Характеристика давача тиску MBS 3000 DANFOSS

![](_page_30_Picture_130.jpeg)

![](_page_30_Picture_131.jpeg)

В якості датчика температури було обрано також датчик від фірми DANFOSS, а саме MBT 5252 084Z6178. Технічні характеристики давача можемо подивитися в таблиці 3.8.

![](_page_31_Picture_1.jpeg)

Рисунок 3.10 – Давач MBT 5252 084Z6178

Таблиця 3.8 - Тахнічні зарактеристики MBT 5252

![](_page_31_Picture_94.jpeg)

![](_page_31_Picture_95.jpeg)

Для вимірювання рівня наповненості адсорберів потрібно обрати рівнемір. Ультразвуковий рівнемір Prosonic M FMU40 є досить непоганим варіантом. Технічні характеристи датчика, можна переглянути в таблиці 3.9.

![](_page_32_Picture_1.jpeg)

Рисунок 3.11 – Ультразвуковий рівнемір Prosonic M FMU40

Таблиця 3.9 – Технічні характеристики Prosonic M FMU40

![](_page_32_Picture_100.jpeg)

Тепер, потрібно обрати витратомір. Їх встановлюємо 3 штуки на відповідних лініях, які я описував у другому розділі. Було обрано витратомір від фірми KRONE модель H250H M40 Розглянути даний давач можемо на рисунку 3.11. Характеристи подано у вигляді таблиці 3.10.

![](_page_32_Picture_101.jpeg)

![](_page_33_Picture_0.jpeg)

Рисунок 3.12 - Датчик витрат H250H M40

# Таблиця 3.10 – Технічні характеристики H250H M40

![](_page_33_Picture_111.jpeg)

До польового рівня також входять виконавчі механізми, тому перед нами і постає наступна задача.

В системі присутні такі механізми як:

- Електромагнітні клапани;

- Шарові крани з електроприводом 4...20 мА;

- Відцентрований вентилятор з трьохфазним асинхронним двигуном;

- Для керування швидкістю обертання двигуна потрібно обрати частотний перетворювач.

![](_page_33_Picture_112.jpeg)

Обираючи електромагнітний клапан, було вивчено та розглянуто різні пропозиції, і зупинився на GAMA GF-40F. Розлянути його можна на рисунку 3.12, а технічні параметри його описано у таблиці 3.11.

![](_page_34_Picture_1.jpeg)

Рисунок 3.13 – Електромагнітний клапан GAMA GF-40F

# Таблиця 3.11 – Технічні характеристики GAMA GF-40F

![](_page_34_Picture_102.jpeg)

Розглянувши всі варіанти, які представлені на ринку, обрав кран від фірми IVR 2-х ходовий кран з електроприводом із фланцевим з'єднанням відповідно до ISO 5211.

![](_page_35_Picture_1.jpeg)

Рисунок 3.14 - Шаровий кран з електроприводом 4...20 мА

Таблиця 3.12 – Технічні характеристики шарового крана IVR.

![](_page_35_Picture_95.jpeg)

![](_page_35_Picture_96.jpeg)

Тепер перед нами постає завдання вибору відцентрованого вентилятора. Для цього нам добре підійде Турбовент НЖВ 200. Він зображений на рисунку 3.14, технічні характеристики описані у таблиці 3.13.

![](_page_36_Picture_1.jpeg)

Рисунок 3.15 - Турбовент НЖВ 200

Таблиця 3.13 – Технічні характеристики НЖВ 200

![](_page_36_Picture_114.jpeg)

Відповідно під асинхронний двигун потрібно підібрати частотний перетворювач. Розглянуто велику кількість таких перетворювачив, від фірми SIEMENS, BOSCH, SE, FANUC та інші. Прийнято рішення встановити від фірми BOSCH REXROTH модель VFC3210-0K75- 3P4-MNA-7P-NNNNN-NNNN, виробник Німеччина. Ціна його відносно інших частотних

![](_page_36_Picture_115.jpeg)

перетворючив не велика і якість не поступається більш дорожчим перетворювачам, тому обираємо саме його.

![](_page_37_Picture_1.jpeg)

Рисунок 3.16 - Частотний перетворювач

# Таблиця 3.14 - Технічні характеристи пристрою

*Змн. Арк. № докум. Підпис Дата*

![](_page_37_Picture_92.jpeg)

<span id="page-38-0"></span>РОЗДІЛ 4 SCADA система автоматизованого газоперекачуючого агрегату моделі ГПАЦ-16

### <span id="page-38-1"></span>4.1 Визначення SCADA

SCADA система - це система за допомогою якої виконується опиративне диспетчерське управління. Скада система виконує такі функції, як прийом інформації про технологічні параметри від нижнього рівня автоматизації, зберігання інформації у базі даних, представлення у вигляді графіків перебігу тех. процесу, та інше.

### <span id="page-38-2"></span>4.2 Програмне забезпечення для розробки системи SCADA

Для розробки системи SCADA перевагу надавав програмним забезпеченням з відкритим доступом, простим та зрозумілим інтерфейсом програми, тому мій вибір зупинився саме на Simple SCADA.

### <span id="page-38-3"></span>4.3 Створюємо першу SCADA

По - перше необхідно встановити додаток на комп'ютер. Зробити це можна з офіційного сайту розробника. Після встановлення програми у корневій папці ПЗ є файли, показані на рисунку 4.1.

![](_page_38_Picture_106.jpeg)

### Рисунок 4.1 - Корнева папка з ПЗ

Нам необхідно відкрити Editor, у ньому ми створюємо новий проєкт та починаємо працювати. Перед нами відкривається простий та зрозмілий інтерфейс програми, робоча

![](_page_38_Picture_107.jpeg)

область, де створюється сама система, параметри кожного об'єкта та бібліотека з об'єктами. За допомогою всіх цих засобів ми і робимо першу схему.

# 4.3.1 SCADA лінії технологічного газу

<span id="page-39-0"></span>Щоб створити нам першу схему, відкриваємо бібліотеку, та дістаємо такі об'єкти, як: трубопроводна арматура, крани, відцентрований компресор, кнопки, текст та інші. Все це розміщуємо у зрозумілій для оператора послідовності і маємо рисунок 4.2

![](_page_39_Figure_3.jpeg)

Рисунок 4.2 - SCADA лінії технологічного газу

Як бачимо на рисунку 4.2 присутні виконуючі механізми (електромагнітні клапани), ними можливо керувати як і в ручному , так і в автоматичному режимах. Під час автоматичного режиму будь - які операції ручного режиму виконувати неможливо, і програма цього не допустить зробити. Відповідне повідомлення з'явиться у вікні помилок та повідомлень, яке знаходиться по середні згори. Також маємо область для графіка, на якому повино відображатися значення з давача тиску перед компресором і після нього.

![](_page_39_Picture_102.jpeg)

### <span id="page-40-0"></span>4.3.2 SCADA СВГ Імпульсний газ

Для цього посторюємо тіж самі дії, і в результаті отримуємуємо мнемосхему на рисунку 4.3. Схеми намагаємося робити зрозумілими та приємними для людського ока, щоб оператор або диспетчер отримував задоволення від роботи.

![](_page_40_Figure_2.jpeg)

Рисунок 4.3 - SCADA СВГ Імпульсний газ

Як видно з рисунка 4.3 тут також встановлені електромгнітні клапани, якими також як і в попередньому варіанті можна керувати як і в ручному так і в автоматичному режимах. Є вікно з повідомленнями від системи. Імпульсний газ, проходячі черех блок фільтрів потрапляє до адсорберів, де проходить відповідна реакція і надалі прямує до ресивера, з якого вже газ використовуєтьс задля керування пневмо або пневмогідравліною запірною арматурою.

# <span id="page-40-1"></span>4.3.3 SCADA СВГ Пусковий газ

Для лінії пускового газу необхідно намалювати крани з електроприводом, які керуються від сигналу 4...20мА. Необхідно також показати що цей кран керується в залежності від значення з давача тиску, котрий встановлено перед та після крану. Таким чином, виходячи з вище сказаного отримуємо схему на рисунку 4.4. На схемі зображено вікно з повідомленнями від системи, та є можливість керувати кранами у ручному режимі, задаючи

![](_page_40_Picture_107.jpeg)

значення у відсотках, де 0% повністю відкритий кран, а 100% повністю закритий кран. Вказувати значення для керування кранами у автоматичному режимі неможливо, про це також повідомить система, з'явиться відповідне повідомлення.

![](_page_41_Figure_1.jpeg)

Рисунок 4.4 - SCADA СВГ Пусковий газ

# <span id="page-41-0"></span>4.3.4 SCADA СВГ Паливний газ

Відповідно для паливного газу, малюється точно така ж лінія, але вже додється ще й резервна. За допомогою таких інструментів як і у попередній системі, маємо рисунок 4.5.

![](_page_41_Figure_5.jpeg)

<span id="page-42-0"></span>4.3.5 SCADA контура подачі повітря до ОК

Для цього контура малюємо наступні елементи:

- теплообмінник;
- фільтр;
- шумоглушник;
- трубопроводну арматуру;
- запірну арматуру.

На рисунку 4.6 зображено нашу мнемосхему:

![](_page_42_Figure_8.jpeg)

Рисунок 4.6 - SCADA контура подачі повітря до ОК

# 4.3.6 SCADA ГТД

<span id="page-42-1"></span>Газотурбінний двигун зображаємо за допомогою простих фігур. Таким чином ми зобразили:

- турбостартер ТС;
- осьовий компресор;
- турбіна високого тиску ТВД;
- вільна турбіна ССТ;
- відцентрований компрпесор ВК.

![](_page_42_Picture_134.jpeg)

За допомогою бібліотеки, ми домальовуємо овязку самго ГТД, для кращого розуміння технологічного процесу дожимної станції. Мнемосхема зображеня на рисунку 4.7. Також є вікно повідомлень про помилка та бачимо наш відцентрований вентилятор, який працює.

![](_page_43_Figure_1.jpeg)

Рисунок 4.7 - SCADA ГТД

На цьому ми завершоуємо проєктування SCADA системи. Я намагався зробити просту та зрозумілу систему для диспетчера або оператора, який буде контролювати та керувати технлогічним процесом. Система виконувалась із різних кольорів для більш зрозумілого процесу. Завдяки різним кольорам оператору краще запам'ятати де що знаходиться, тому його реакція пришвидшується.

![](_page_43_Picture_78.jpeg)

<span id="page-44-0"></span>РОЗДІЛ 5 Розробка схеми підключень у програмному середовищі КОМПАС електрик

Програмне забезпечення КОМПАС електрик встановлюємо на комп'ютер і за допомогою бібліотеки УГЗ створюємо відповідну схему підключень до контролера. Компас це система автоматизованого проектування систем керування.

# 5.1 Менеджер проєктів

<span id="page-44-1"></span>Для створення схеми підключити бібліотеку КОМПАС - Електрик та відкрити менеджер проєктів. За допомогою цього менеджера створюємо лист, та починаємо працювати.

![](_page_44_Picture_4.jpeg)

Рисунок 5.1 - Менеджер проєктів Компас

# 5.2 Створюємо першу схему

<span id="page-44-2"></span>Для створення першої схеми пропоную звернутися до бібліотеки УГЗ, де знаходиться велика кількість різних елементів. За допомогою цих елементів створюємо схему. Спочатку нам потрібно створити схему живлення, для цього зображаємо автоматичні вимикачі, інші джерела живлення та частотний перетворювач.

![](_page_44_Picture_8.jpeg)

Рисунок 5.2 - Бібліотека УГЗ

![](_page_44_Picture_94.jpeg)

Розтавляємо всі елементи відповідним чином, називаємо кожен елемент, розтвляємо клемні з'єднання і отримуємо схему що показана на рисунку 5.3. Як бачимо напруга 380В 50Гц береться для запуска двигуна. Далі ми беремо від однієї із трьох фаз та нейтралі 220В 50Гц для живлення контроллера, кранів та датчиків. Датчики живляться від 24 В, а 24 В можемо отримати від джерела живлення, яке перетворює 220В змінного струму в 24 В постійного струму.

![](_page_45_Figure_1.jpeg)

Рисунок 5.3 - Схема живлення

Наступним чином можемо намалювати контролер та підключені елементи до нього.

![](_page_45_Figure_4.jpeg)

Рисунок 5.4 - Схема підключення до контроллера

![](_page_45_Picture_159.jpeg)

Також розроблено схему підключень до аналогового вхідного модуля.

![](_page_46_Figure_1.jpeg)

Рисунок 5.5 - Схема підключення до аналогового модуля

Звичайно що це не всі схеми, лише одні з головних.

![](_page_46_Picture_47.jpeg)

### ВИСНОВКИ

<span id="page-47-0"></span>Розробляючи дипломний проєкт, було створено автоматизовану систему газоперекачуючого агрегату моделі ГПАЦ-16.

Здійснивши огляд системи, було розглянуто визначення та призначення ГПА-Ц-16 (компремування природнього газу), а також зроблено детальний опис даної установки і роззглянуто умови експлуатації та технічні характеристики об'єкта.

Після огляду системи розроблено схему інформаційно-матеріальних потоків, за допомогою якої є можливість познайомитися з технологічним процесом установки. Відштовхуючись від ІМП було поставлено ряд задач, які необхідно виконати в проєкті, до таких задач я відніс: - контроль та підтримка температури, тиску, рівня, витрат; - забезпечення керування відцентрованим вентилятором; - забезпечити пуск двигуна НК-16СТ; - забезпечити керування армотурою; - контролювання процесу адсорбції та контроль процесу роботи двигуна. До того ж систему розбито на конутри керування, такі як: - лінія технологічного газу; - система власного газопостачання; - контур подачі імпульсного газу; - контур подачі пускового газу; - контур подачі паливного газу; - контур подачі повітря до ОК. Здійснено розробку ТКП.

Щоб вирішити функціональні задачі керування, здіснювався вибір ТЗА наступним чином: розбвши САУ ГПА-Ц-16 на 3 рівні, а саме - верхній, середній та нижній. Для верхнього рівня обрано ПК, монітор та інші переферійні пристрої; для середнього рівня обрану відповідну електроніку, для стабільно роботи САУіР; для нижнього рівня обиралися датчики та виконавчі механізми.

Під кінець проєкту, було роглянуто визначення SCADA система, які виконує функції. Здійснено вибір програмного забезпечення під назвою Simple SCADA, та розроблено віповідні лінії - SCADA лінії технологічного газу, - SCADA СВГ імпульсного газу, - SCADA СВГ пускового газу, - SCADA СВГ паливного газу, - SCADA контура подачі повітря до осьового компресора, - SCADA ГТД.

Також було розглянуто САПР КОМПАС - Електрик для розробки електрично принципової схеми Е3.1, а саме розроблено схему живлення, схема підключення до контролера та схему підключення до аналогового вхідного модуля.

![](_page_47_Picture_169.jpeg)

# *<sup>42</sup> СУ-81 6.151.04 ПЗ*

# СПИСОК ВИКОРИСТАНИХ ДЖЕРЕЛ

<span id="page-48-0"></span>1. Manual about unit GPA-C-16., 2020. – 106 c.

2. Огляд ГПА-Ц-16 [Електронний ресурс]. – 2019. – Режим доступу до ресурсу: [https://in](https://infoks.ru/produkty/tekhnicheskaya-ucheba-material/59-gazoperekachivashchij-agregat-gpa-ts-16) [foks.ru/produkty/tekhnicheskaya-ucheba-material/59-gazoperekachivashchij-agregat-gpa-ts-16](https://infoks.ru/produkty/tekhnicheskaya-ucheba-material/59-gazoperekachivashchij-agregat-gpa-ts-16)

3. Основні технічні характеристики ГПА-Ц-16 [Електронний ресурс]. – 2021. – Режим доступу до ресурсу: <https://www.turbinist.ru/turbine/gpa-c-16/>

4. Технлогічна схема ГПА [Електронний ресурс]. – 2020. – Режим доступу до ресурсу: [h](https://moodle.kstu.ru/pluginfile.php/257836/mod_book/chapter/16412/%D0%A0%D0%B8%D1%81.%205.2.PNG?time=1587718071361%20) [ttps://moodle.kstu.ru/pluginfile.php/257836/mod\\_book/chapter/16412/%D0%A0%D0%B8%D1%81.](https://moodle.kstu.ru/pluginfile.php/257836/mod_book/chapter/16412/%D0%A0%D0%B8%D1%81.%205.2.PNG?time=1587718071361%20) [%205.2.PNG?time=1587718071361](https://moodle.kstu.ru/pluginfile.php/257836/mod_book/chapter/16412/%D0%A0%D0%B8%D1%81.%205.2.PNG?time=1587718071361%20)

5. Детальний опис роботи установки по контурам керування ГПА-Ц-16 [Електронний ресурс]. – 2020. - Режим доступу до ресурсу: [https://moodle.kstu.ru/mod/book/view.php?id=648](https://moodle.kstu.ru/mod/book/view.php?id=64830&chapterid=16412) [30&chapterid=16412](https://moodle.kstu.ru/mod/book/view.php?id=64830&chapterid=16412)

6. Datasheet ПК ASUS [Електронний ресурс]. – 2022. – Режим доступу до ресурсу: <https://www.asus.com/ua-ua/Displays-Desktops/Tower-PCs/Everyday-use/ASUS-S500MC/>

7. Datasheet SE автоматичних вимикачів i60H 3Р [Електронний ресурс]. – 2021. - Режим доступу до ресурсу:<https://www.se.com/ua/uk/product/download-pdf/A9F89320>

8. Datasheet SE автоматичних вимикачів i60H 2Р [Електронний ресурс]. – 2021. - Режим доступу до ресурсу:<https://www.se.com/ua/uk/product/download-pdf/A9F89210>

9. Datasheet Weidmuller ProMax [Електронний ресурс]. – 2020. - Режим доступу до ресур су: [https://mdcop.weidmueller.com/mediadelivery/asset/900\\_//68816?\\_ga=2.225421210.1048064568](https://mdcop.weidmueller.com/mediadelivery/asset/900_/68816?_ga=2.225421210.1048064568.1653914620-2125171405.1653762663) [.1653914620-2125171405.1653762663](https://mdcop.weidmueller.com/mediadelivery/asset/900_/68816?_ga=2.225421210.1048064568.1653914620-2125171405.1653762663)

10. Datasheet Phenix Contact Reley [Електронний ресурс]. – 2020. - Режим доступу до рес урсу: <https://www.phoenixcontact.com/ru-pc/produkty/releinyi-modul-plc-rsc-24dc-21-21-2967060>

11. PLC SE TM221CE40R [Електронний ресурс]. – 2021. - Режим доступу до ресурсу: <https://www.se.com/ua/uk/product/download-pdf/TM221CE40R>

12. Datasheet TM3AI8 [Електронний ресурс]. – 2021. - Режим доступу до ресурсу: <https://www.se.com/ua/uk/product/download-pdf/TM3AI8>

13. Datasheet TM3AQ4 [Електронний ресурс]. – 2021. - Режим доступу до ресурсу: <https://www.se.com/ua/uk/product/download-pdf/TM3AQ4>

14. Частотний перетворювач 0,75 кВт [Електронний ресурс]. – 2019. - Режим доступу до ресурсу: [https://privod.kiev.ua/chastotnyj\\_preobrazovatel\\_0\\_75\\_kvt\\_vfc\\_3210\\_3f\\_380v\\_r91200681](https://privod.kiev.ua/chastotnyj_preobrazovatel_0_75_kvt_vfc_3210_3f_380v_r912006812) [2](https://privod.kiev.ua/chastotnyj_preobrazovatel_0_75_kvt_vfc_3210_3f_380v_r912006812)

![](_page_48_Picture_263.jpeg)

15. Відцентрований вентилятор 0,75 кВт [Електронний ресурс]. – 2019. - Режим доступу до ресурсу: [https://propeller.in.ua/p1212081290-ventilyator-turbovent-nzhv.html?source=merchant\\_](https://propeller.in.ua/p1212081290-ventilyator-turbovent-nzhv.html?source=merchant_center&gclid=EAIaIQobChMI28_NjYGD-AIVGI9oCR0kkwkMEAQYASABEgLPBvD_BwE) [center&gclid=EAIaIQobChMI28\\_NjYGD-AIVGI9oCR0kkwkMEAQYASABEgLPBvD\\_BwE](https://propeller.in.ua/p1212081290-ventilyator-turbovent-nzhv.html?source=merchant_center&gclid=EAIaIQobChMI28_NjYGD-AIVGI9oCR0kkwkMEAQYASABEgLPBvD_BwE)

16. Електромагнітний фланцевий клапан [Електронний ресурс]. – 2020. - Режим доступ у до ресурсу: [https://goodmax.com.ua/ru/product/elektromagnitnyj-klapan-gama-gf-40f-dn-40-flants](https://goodmax.com.ua/ru/product/elektromagnitnyj-klapan-gama-gf-40f-dn-40-flantsevyj-03---16-bar) [evyj-03---16-bar](https://goodmax.com.ua/ru/product/elektromagnitnyj-klapan-gama-gf-40f-dn-40-flantsevyj-03---16-bar)

17. Кран з електроприводом [Електронний ресурс]. – 2020. - Режим доступу до ресурсу :<https://armakip.com.ua/index.php?id=24>

18. SCADA Tutorials: Real Time Projects And Case Studies, Independently published (April 1, 2021) - 52 стор.

19. Simple SCADA [Електронний ресурс]. – 2020. - Режим доступу до ресурсу: <https://simple-scada.com/help/manual/index.html>

20. Kompas electric [Електронний ресурс]. – 2021. - Режим доступу до ресурсу: <https://kompas.ru/>

![](_page_49_Picture_102.jpeg)